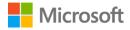

# ask.it for Microsoft Teams

Deployment guide

### Contents

| Contents                                                | 2  |
|---------------------------------------------------------|----|
| 1. Introduction                                         | 3  |
| 1.1 Overview of ask.it in Teams                         | 3  |
| 2. Deployment guidance for Microsoft 365 administrators | 3  |
| 2.1 Prerequisites                                       | 3  |
| 2.2 Sign into the Microsoft Teams admin center          | 3  |
| 2.3 Set Global (org-wide) app permission policies       | 4  |
| 2.4 Activate ask.it in Teams                            | 5  |
| 2.5 Troubleshooting and additional resources            | 8  |
| 3. Deployment guidance for Teams users                  | 8  |
| 3.1 Prerequisites                                       | 8  |
| 3.2 Add ask.it to Teams                                 | 8  |
| 3.3 Start using ask.it                                  | 10 |
| 3.4 Additional resources                                | 10 |

#### 1. Introduction

This document provides guidance for Microsoft 365 administrators to deploy ask.it in Microsoft Teams. This document also includes information for Teams users to get started with ask.it.

#### 1.1 Overview of ask.it in Teams

- ask.it allows the organiser to send attendees questions during virtual meetings
- Attendees will be prompted to respond anonymously
- The meeting organiser receives a breakdown of the results

## 2. Deployment guidance for Microsoft 365 administrators

#### 2.1 Prerequisites

Prior to deploying ask.it in Microsoft Teams, ensure that you have:

- An active Microsoft 365 subscription
- Access to a Microsoft 365 administrator account
- Activated Microsoft Teams for your organization
- An active Cloud Cover IT/ask.it subscription

#### 2.2 Sign into the Microsoft Teams admin center

- 1. Go to https://admin.teams.microsoft.com/
- 2. Enter your administrator credentials

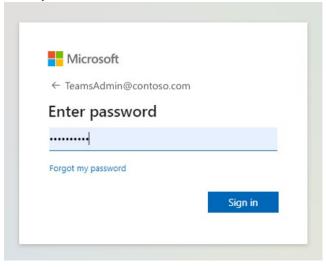

3. Access the Teams admin center dashboard.

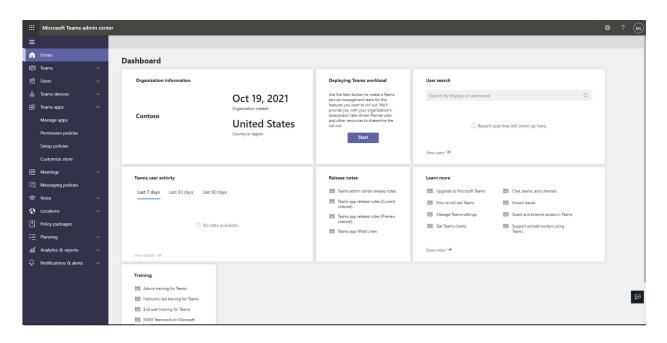

#### 2.3 Set Global (org-wide) app permission policies

4. Select the Teams apps dropdown followed by Permission policies.

|             | Microsoft Teams ad                    | lmin cent | r                                                                                             |                                                |               |          | ₿?( | ML |
|-------------|---------------------------------------|-----------|-----------------------------------------------------------------------------------------------|------------------------------------------------|---------------|----------|-----|----|
| ≡           |                                       |           |                                                                                               |                                                |               |          |     |    |
| බ           | Home                                  |           | App permission policies                                                                       |                                                |               |          |     |    |
| 869         | Teams                                 | ~         | App permission policies control what apps you want to make availab                            |                                                | the           |          |     |    |
| දිරි        | Users                                 | ~         | Global (Org-wide) default policy and customize it. or you can create organization. Learn more | one or more policies to meet the needs of your |               |          |     |    |
| \$          | Teams devices                         | ~         |                                                                                               |                                                |               |          |     |    |
| B           | Teams apps                            | ^         | + Add 🖉 Edit 🕼 Duplicate 🗓 Delete 💭 Reset G                                                   | Slobal policy දිරි Manage users                |               | Q Search |     |    |
|             | Manage apps                           |           | ✓ Name ↑                                                                                      | Description                                    | Custom policy |          |     |    |
|             | Permission policies<br>Setup policies |           | Global (Org-wide default)                                                                     |                                                | No            |          |     |    |
|             | Customize store                       |           |                                                                                               |                                                |               |          |     |    |
| Ē           | Meetings                              | ~         |                                                                                               |                                                |               |          |     |    |
| Ę           | Messaging policies                    |           |                                                                                               |                                                |               |          |     |    |
| T           | Voice                                 | ~         |                                                                                               |                                                |               |          |     |    |
| G           | Locations                             | ~         |                                                                                               |                                                |               |          |     |    |
| 1           | Policy packages                       |           |                                                                                               |                                                |               |          |     |    |
| ≅           | Planning                              | ~         |                                                                                               |                                                |               |          |     |    |
| <i>:</i> 11 | Analytics & reports                   | ~         |                                                                                               |                                                |               |          |     |    |
| ¢           | Notifications & alerts                | ~         |                                                                                               |                                                |               |          |     |    |
|             |                                       |           |                                                                                               |                                                |               |          |     |    |
|             |                                       |           |                                                                                               |                                                |               |          |     | Ģ  |
| Ī           |                                       |           |                                                                                               |                                                |               |          |     |    |
|             |                                       |           |                                                                                               |                                                |               |          |     |    |

5. Click on **Global (Org-wide default)** 

|         | Microsoft Teams ad     | lmin cen | ter                                                                                                    | 8 ? (ML  |
|---------|------------------------|----------|----------------------------------------------------------------------------------------------------|----------|
| ≡       |                        |          |                                                                                                    |          |
| ଜ       | Home                   |          | App permission policies                                                                                                    |          |
| 863     | Teams                  |          | App permission policies control what apps you want to make available to Teams users in your organization. You can use the                       |          |
| දර      | Users                  |          | Global (Org-wide) default policy and customize it, or you can create one or more policies to meet the needs of your<br>organization. Learn more |          |
| \$      | Teams devices          |          |                                                                                                    |          |
| ₿       | Teams apps             |          | + Add 🖉 Edit 🕼 Duplicate 📋 Delete 🖒 Reset Global policy 👸 Manage users                                                                          | Q Search |
|         | Manage apps            |          | ✓ Name <sup>↑</sup> Description Custom policy                                                                                                   |          |
|         | Permission policies    |          | Global (Org-wide default) No                                                                                                    |          |
|         | Setup policies         |          |                                                                                                    |          |
|         | Customize store        |          |                                                                                                    |          |
|         | Meetings               |          |                                                                                                    |          |
|         | Messaging policies     |          |                                                                                                    |          |
| -       | Voice                  |          |                                                                                                    |          |
|         | Locations              |          |                                                                                                    |          |
|         | Policy packages        |          |                                                                                                    |          |
|         | Planning               |          |                                                                                                    |          |
|         | Analytics & reports    |          |                                                                                                    |          |
| ι.<br>Û | Notifications & alerts |          |                                                                                                    |          |
|         |                        |          |                                                                                                    |          |
|         |                        |          |                                                                                                    |          |
|         |                        |          |                                                                                                    |          |
|         |                        |          |                                                                                                    |          |

6. Under **Third-party apps**, ensure that **Allow all apps** is selected. Or, choose **Allow specific apps and block others** and search for ask.it to add it to the list of approved apps.

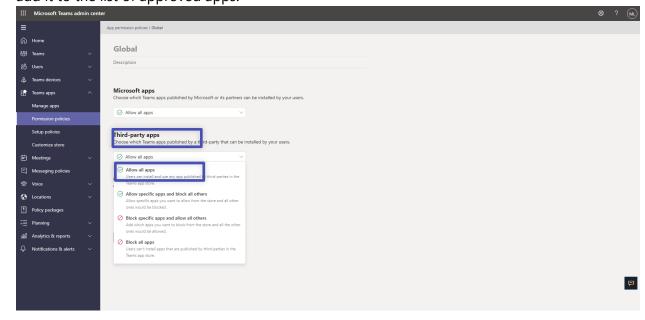

2.4 Activate ask.it in Teams

7. Select Manage apps and search for ask.it

|                                                                                                    | min center  |                                                                                                    |                                                                                 |                                                                                            |                       |                                                                |                       |                            | © ?                                                                  |
|----------------------------------------------------------------------------------------------------|-------------|----------------------------------------------------------------------------------------------------|---------------------------------------------------------------------------------|--------------------------------------------------------------------------------------------|-----------------------|----------------------------------------------------------------|-----------------------|----------------------------|----------------------------------------------------------------------|
| Home       B     Teams       Vers     Teams devices       Teams devices     Teams apps       Teams apps     Hanage apps       Permission policies                                                                                                    | ~<br>~<br>^ | Manage apps           When you are managing apps for your organization's app store. You can then uspecific users. Learn more           Pending approval           0         0           Submitted custom apps         0                                                                                                    |                                                                                 |                                                                                            |                       |                                                                |                       | Org                        | g-wide app settings                                                  |
| Setup policies<br>Customize store                                                                                                    | ~           | + Upload V Allow Ø Block                                                                                                    | t 🖉 Customize දී Add t                                                          | to team   1211 items                                                                       |                       |                                                                |                       | Q. Search by name          | 0                                                                    |
|                                                                                                    |             |                                                                                                    |                                                                                 |                                                                                            |                       |                                                                |                       |                            |                                                                      |
| Messaging policies                                                                                                    |             | ✓ Name Î                                                                                                    | Certification (i)                                                               | Publisher                                                                                  | Publishing status (3) | Status (1)                                                     | Licenses (1)          | Custom app                 | Permissions ()                                                       |
|                                                                                                    | ~           | ✓ Name↑                                                                                                    | Certification ()                                                                | Publisher<br>Appfluence Inc                                                                | Publishing status ③   | Status (i)<br>Allowed                                          | Licenses 🗊            | Custom app                 | Permissions ③                                                        |
| <ul> <li>Messaging policies</li> <li>Voice</li> <li>Locations</li> </ul>                                                                                                    | ~<br>~      | Hunc I                                                                                                    | -                                                                               |                                                                                            |                       | -                                                              | -                     |                            |                                                                      |
| <ul> <li>Messaging policies</li> <li>Voice</li> <li>Locations</li> <li>Policy packages</li> </ul>                                                                                                    | ~           | 1-on-1 Hub                                                                                                    |                                                                                 | Appfluence Inc                                                                             |                       | Allowed                                                        | -                     | No                         | View details                                                         |
| Messaging policies     Voice     Locations     Policy packages     Planning                                                                                                    | ~           | 1-on-1 Hub                                                                                                    | <br>Publisher attestation                                                       | Appfluence Inc<br>xto10x Technologies                                                      |                       | Allowed                                                        |                       | No                         | View details<br>View details                                         |
| Image: Second system     Messaging policies       Image: Second system     Image: Second system       Image: Second system     Policy packages       Image: Second system     Image: Second system       Image: Second system     Image: Second system       Image: Second system     Image: Second system       Image: Second system     Image: Second system       Image: Second system     Image: Second system       Image: Second system     Image: Second system       Image: Second system     Image: Second system | ~           | 1-on-1 Hub<br>1-on-1 Hub<br>10xGoals<br>15Five<br>360 Tours                                                                                                    | <br>Publisher attestation                                                       | Appfluence Inc<br>xto10x Technologies<br>15Five. Inc.                                      |                       | Allowed<br>Allowed<br>Allowed                                  |                       | No<br>No                   | View details<br>View details                                         |
| <ul> <li>Messaging policies</li> <li>Voice</li> <li>Locations</li> <li>Policy packages</li> </ul>                                                                                                    | ~           | 1-on-1 Hub<br>1-on-1 Hub<br>1-on-1 | Publisher attestation                                                           | Appfluence Inc<br>xto10x Technologies<br>15Five. Inc.<br>Apithings                         |                       | Allowed<br>Allowed<br>Allowed<br>Allowed                       |                       | No<br>No<br>No<br>No       | View details View details                                            |
| Image: Second system     Messaging policies       Image: Second system     Image: Second system       Image: Second system     Policy packages       Image: Second system     Image: Second system       Image: Second system     Image: Second system       Image: Second system     Image: Second system       Image: Second system     Image: Second system       Image: Second system     Image: Second system       Image: Second system     Image: Second system       Image: Second system     Image: Second system | ~           | Ion-1 Hub       Ion-1 Hub       Ion-2 Hub       Ion-2 Hub                                                                                                    | Publisher attestation Publisher attestation                                     | Appfluence Inc<br>xto10x Technologies<br>15Five, Inc.<br>Apithings<br>Advantive            | <br><br><br>          | Allowed<br>Allowed<br>Allowed<br>Allowed<br>Allowed            |                       | No<br>No<br>No<br>No       | View details<br>View details<br><br>View details<br>                 |
| Image: Second system     Messaging policies       Image: Second system     Locations       Image: Second system     Policy packages       Image: Second system     Planning       Image: Second system     Analytics & reports                                                                                                    | ~           | I-on-1 Hub       Image: 1 - on-1 Hub       Image: 1 - on-1 Hub <td><br/>Publisher attestation<br/><br/>Publisher attestation<br/>Publisher attestation</td> <td>Appfluence Inc<br/>xto10x Technologies<br/>15Five. Inc.<br/>Aptthings<br/>Advantive<br/>365Apps</td> <td>-</td> <td>Allowed<br/>Allowed<br/>Allowed<br/>Allowed<br/>Allowed<br/>Allowed</td> <td>-<br/>-<br/>-<br/>-<br/>-</td> <td>No<br/>No<br/>No<br/>No<br/>No</td> <td>View details<br/>View details<br/><br/>View details<br/><br/>View details</td>                                                                                                    | <br>Publisher attestation<br><br>Publisher attestation<br>Publisher attestation | Appfluence Inc<br>xto10x Technologies<br>15Five. Inc.<br>Aptthings<br>Advantive<br>365Apps | -                     | Allowed<br>Allowed<br>Allowed<br>Allowed<br>Allowed<br>Allowed | -<br>-<br>-<br>-<br>- | No<br>No<br>No<br>No<br>No | View details<br>View details<br><br>View details<br><br>View details |

#### 8. Click on the check mark next to ask.it and select **Allow**.

|     | cloudcover                    | Microsoft Teams admin center                                                                                        |                                                                                                    |                              | ¥ 🖾         | <b>◎</b> ?  | TR     |
|-----|-------------------------------|----------------------------------------------------------------------------------------------------|----------------------------------------------------------------------------------------------------|------------------------------|-------------|-------------|--------|
| ≡   |                               |                                                                                                    |                                                                                                    |                              |             |             |        |
| ଭ   | Dashboard                     | Manage apps                                                                                                    |                                                                                                    |                              | Org-wide ap |             |        |
| მევ | Teams ~                       | Control which apps are available to users in your organia                                                           | zation by allowing and blocking apps. You can also upload and                                       |                              | Org-wide ap | ip settings |        |
| දර  | Users 🗸 🗸                     | approve custom apps. After managing apps on this page<br>what apps are available for specific users in your organiz | e, you can use app permission and app setup policies to configure<br>ration's app store. Learn more |                              |             |             |        |
| ٨   | Teams devices $\sim$          |                                                                                                    |                                                                                                    |                              |             |             |        |
| ₿   | Teams apps                    | Pending approval                                                                                                    | Featured app MEW DETAILS                                                                            |                              |             |             |        |
|     | Manage apps                   |                                                                                                    | Vorkboard                                                                                           |                              |             |             |        |
|     | Permission policies           | 0 1<br>Submitted custom apps Updated custom app                                                                     | Help your organization manage OKRs better.                                                          |                              |             |             |        |
|     | Setup policies                |                                                                                                    | • • • • •                                                                                           |                              |             |             |        |
|     | Customize store               | Browse by Everything $\sim$                                                                                         |                                                                                                    |                              |             |             |        |
| Ē   | Meetings ~                    |                                                                                                    |                                                                                                    |                              |             |             |        |
| Ę   | Messaging policies            | + Upload V Allow Ø Block Ø Customi                                                                                  | ize 🕴 Add to team   1 item                                                                          |                              | Q gauge.it  | $\times$    |        |
| ଙ୍କ | Voice ~                       | ✓ Na peî                                                                                                    | Certification ① Publisher                                                                           | Publishing status ① Status ① | Licenses ③  |             |        |
| ۲   | Locations ~                   | gauge.it                                                                                                    | Publisher attestation Cloud Cover IT                                                                | Allowed                      |             |             |        |
| G   | Enhanced encryption p         |                                                                                                    |                                                                                                    |                              |             |             |        |
|     | Policy packages               |                                                                                                    |                                                                                                    |                              |             |             |        |
| 1   | Planning ~                    |                                                                                                    |                                                                                                    |                              |             |             |        |
|     | Analytics & reports $\sim$    |                                                                                                    |                                                                                                    |                              |             |             |        |
| ¢   | Notifications & alerts $\sim$ |                                                                                                    |                                                                                                    |                              |             |             |        |
|     |                               |                                                                                                    |                                                                                                    |                              |             |             |        |
|     |                               |                                                                                                    |                                                                                                    |                              |             |             |        |
|     |                               |                                                                                                    |                                                                                                    |                              |             | 1           | 0      |
|     |                               |                                                                                                    |                                                                                                    |                              |             |             | •<br>© |
|     |                               |                                                                                                    |                                                                                                    |                              |             |             |        |
|     |                               |                                                                                                    |                                                                                                    |                              |             |             |        |

9. Click **Allow** to let users access the application in Teams.

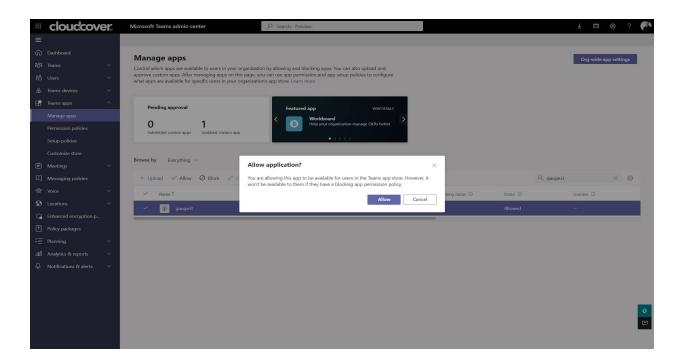

10. Click on the application to review the permission policies.

|              | CIOUCCOV               |   | Microsoft Teams admin cen                                       | ter                                                                | D Search - F         | Preview                                     |                 |                   |            | €           | 100        |   |
|--------------|------------------------|---|-----------------------------------------------------------------|--------------------------------------------------------------------|----------------------|---------------------------------------------|-----------------|-------------------|------------|-------------|------------|---|
| ≡            |                        |   |                                                                 |                                                                    |                      |                                             |                 |                   |            |             |            |   |
| ଜ            | Dashboard              |   | Manage apps                                                     |                                                                    |                      |                                             |                 |                   |            | Org-wide ap | n cattings |   |
| 8 <u>0</u> 3 | Teams                  | ~ | Control which apps are availab                                  | le to users in your organizatior                                   | by allowing an       | nd blocking apps. You can also u            | upload and      |                   |            | org mac ap  | p settings |   |
| සෙ           | Users                  | ~ | approve custom apps. After m<br>what apps are available for spi | anaging apps on this page, you<br>cific users in your organization | i can use app period | ermission and app setup policie<br>arn more | es to configure |                   |            |             |            |   |
| ا            | Teams devices          | ~ |                                                                 |                                                                    |                      |                                             |                 |                   |            |             |            |   |
| œ            | Teams apps             | ^ | Pending approval                                                |                                                                    | Featu                | ured app                                    | VIEW DETAILS    |                   |            |             |            |   |
|              | Manage apps            |   | 0                                                               | 1                                                                  | < 🕞                  | Workboard<br>Help your organization mana    | ce OKPr better  |                   |            |             |            |   |
|              | Permission policies    |   | Submitted custom apps                                           | Updated custom app                                                 |                      |                                             | ge ond bence    |                   |            |             |            |   |
|              | Setup policies         |   |                                                                 |                                                                    | _                    | • • • • •                                   |                 |                   |            |             |            |   |
|              | Customize store        |   | Browse by Everything ~                                          |                                                                    |                      |                                             |                 |                   |            |             |            |   |
| ÷            | Meetings               | ~ | browse by Everything ~                                          |                                                                    |                      |                                             |                 |                   |            |             |            |   |
| E)           | Messaging policies     |   | + Upload 🗸 Allow                                                | 🖉 Block 🖉 Customize                                                | 88 Add to tea        | am   1 item                                 |                 |                   | Q gauge.it |             | ×          | 0 |
| ଙ            | Voice                  | ~ | ✓ Name ↑                                                        |                                                                    |                      | Certification ①                             | Publisher       | Publishing status | Status ①   | Licenses ①  |            |   |
| -            | Locations              | ~ | 🐨 gauge.it                                                      |                                                                    |                      | Publisher attestation                       | Cloud Cover IT  |                   | Allowed    |             |            |   |
|              | Enhanced encryption p  |   |                                                                 |                                                                    |                      |                                             |                 | _                 |            |             |            |   |
| _            | Policy packages        |   |                                                                 |                                                                    |                      |                                             |                 |                   |            |             |            |   |
| :=           | Planning               | ~ |                                                                 |                                                                    |                      |                                             |                 |                   |            |             |            |   |
| îîî          | Analytics & reports    | ~ |                                                                 |                                                                    |                      |                                             |                 |                   |            |             |            |   |
| ¢            | Notifications & alerts | ~ |                                                                 |                                                                    |                      |                                             |                 |                   |            |             |            |   |
|              |                        |   |                                                                 |                                                                    |                      |                                             |                 |                   |            |             |            |   |
|              |                        |   |                                                                 |                                                                    |                      |                                             |                 |                   |            |             |            |   |
|              |                        |   |                                                                 |                                                                    |                      |                                             |                 |                   |            |             |            |   |
|              |                        |   |                                                                 |                                                                    |                      |                                             |                 |                   |            |             |            | 0 |
|              |                        |   |                                                                 |                                                                    |                      |                                             |                 |                   |            |             |            | P |
|              |                        |   |                                                                 |                                                                    |                      |                                             |                 |                   |            |             |            |   |
|              |                        |   |                                                                 |                                                                    |                      |                                             |                 |                   |            |             |            |   |

11. Click on **Permissions**, then **Review permissions** to launch a new window with the requested permissions. Click **Accept**.

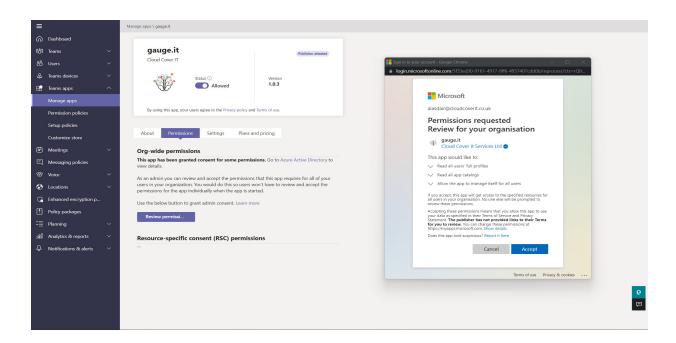

12. If necessary, review the **Settings** for the application.

#### 2.5 Troubleshooting and additional resources

1. If you experience any issues, please reach out to us via info@cloudcoverit.co.uk

#### 3. Deployment guidance for Teams users

#### **3.1 Prerequisites**

• Active Teams account

#### 3.2 Add ask.it to Teams

- 1. Open Teams and sign in.
- 2. Select the **Apps** icon on the left rail of the Teams window.

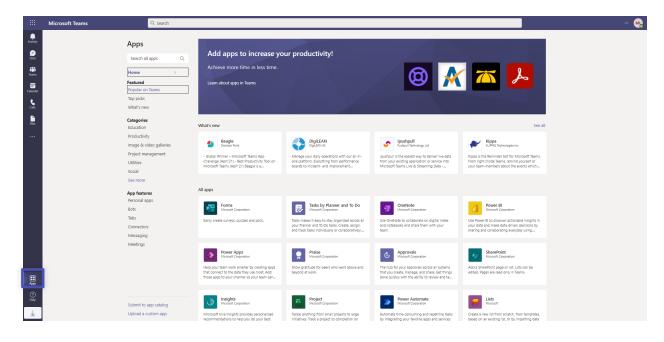

3. Search for ask.it

| < >            | Q s                               | earch                                                                                                    | ··· 🚷 | - 🗆 ×    |
|----------------|-----------------------------------|----------------------------------------------------------------------------------------------------|-------|----------|
| ुट<br>Intranet | Apps                              | Search results for "gauge.it"                                                                                                    |       |          |
| Activity       | gauge.it X                        | Apps (1)                                                                                                    |       | = Filter |
| (=)<br>Chat    | 🗄 Apps                            | Gauge.it<br>Cloud Cover IT                                                                                                    |       |          |
| COO<br>Teams   | <b>Categories</b><br>Productivity | As more businesses move to a hybrid working model, it is becoming harder<br>for Line Mangers to get an indication on the general mood of their team.<br>Having visibility on the general feel of the team is important and not alwa |       |          |
| Calendar       | Social<br>Data visualization & Bl |                                                                                                    |       |          |
| S<br>Calls     |                                   |                                                                                                    |       |          |
| Files          |                                   |                                                                                                    |       |          |
| •••            |                                   |                                                                                                    |       |          |
|                |                                   |                                                                                                    |       |          |
| Apps           |                                   |                                                                                                    |       |          |

4. Click on the application and press the **Add** button.

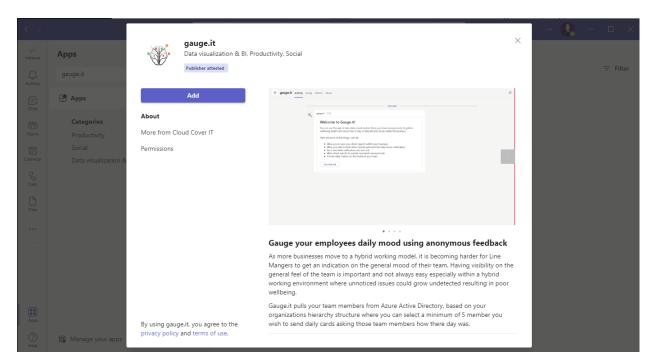

#### 3.3 start using ask.it

- 5. Once you have downloaded the app, ask.it pulls your team members from the Azure Active Directory
- 6. Select a minimum of 5 of your employees to send daily cards to
- 7. Set the time you would like the daily card sent at
- 8. Once the card has been sent, employees will receive an alert asking them how their day was and giving them an option of three emojis to choose from. There is also an option to provide additional comments
- 9. Once the employee has submitted their feedback it will be sent anonymously to leadership
- 10. Leadership will then be able to view a breakdown of the results

#### 3.4 Additional resources

11. To learn about the other products and services we offer, visit www.cloudcoverit.co.uk